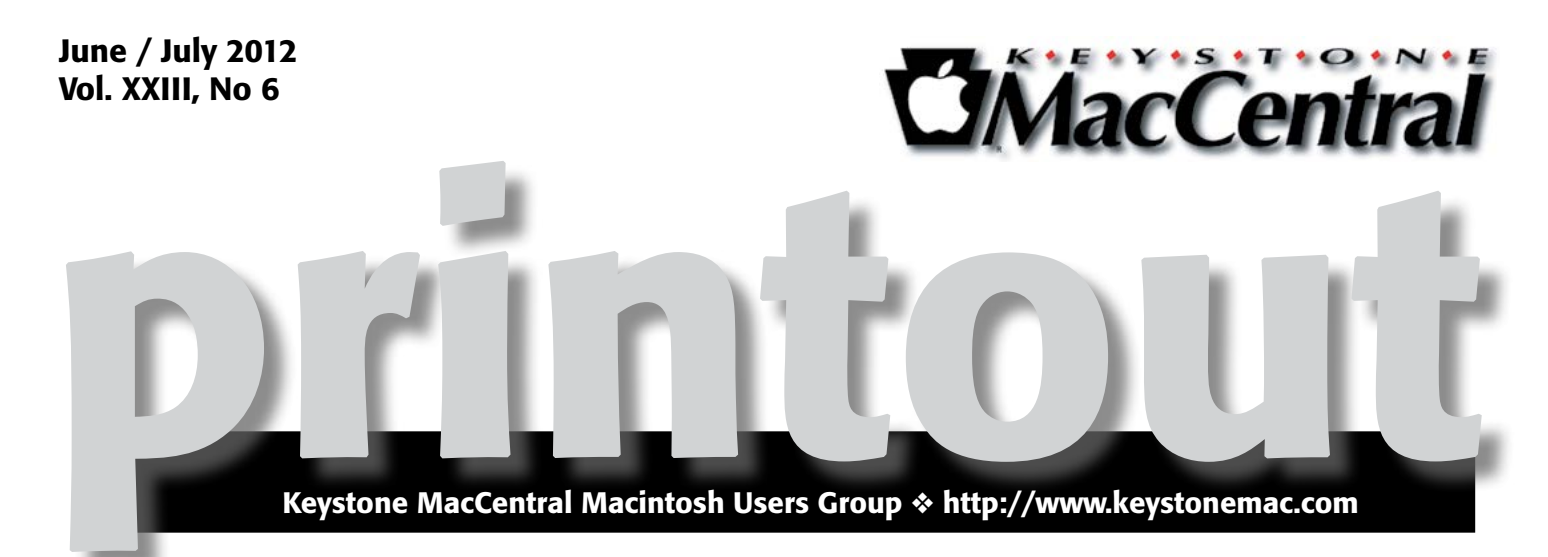

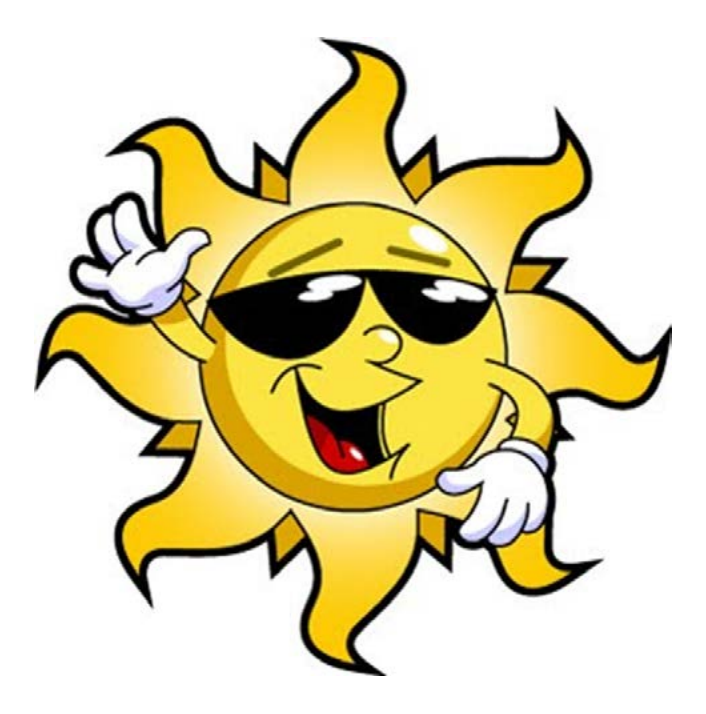

## We're on summer break. See you in September!

Meet us at

#### Giant Food

Corner of Trindle Road & 32nd St (Route 15) 3301 East Trindle Road, Camp Hill, PA 17011

### Tuesday, September 18, 2012 6:30 p.m.

Attendance is free and open to all interested persons.

### **Contents**

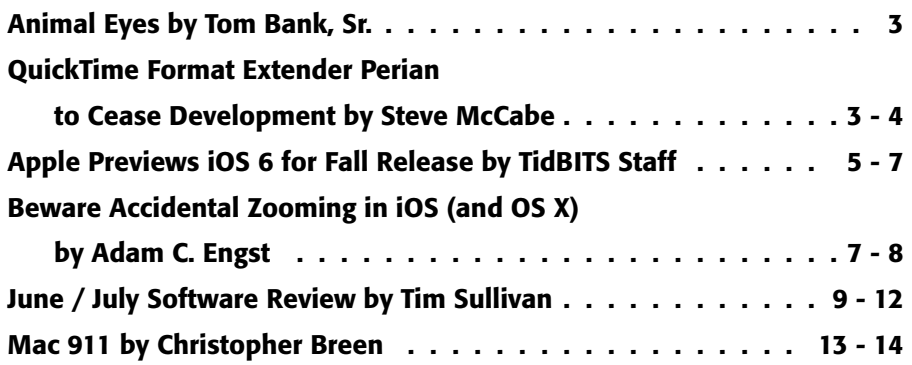

Keystone MacCentral is a not-for-profit group of Macintosh enthusiasts who generally meet the third Tuesday of every month to exchange information, participate in question-and-answer sessions, view product demonstrations, and obtain resource materials that will help them get the most out of their computer systems. Meetings are free and open to the public. The *Keystone MacCentral Printout* is the official newsletter of Keystone MacCentral and an independent publication not affiliated or otherwise associated with or sponsored or sanctioned by any for-profit organization, including Apple Computer, Inc. Copyright © 2012, Keystone MacCentral, 305 Somerset Drive, Shiresmanstown, PA 17011.

Nonprofit user groups may reproduce articles form the Printout only if the copyright notice is included, the articles have not been edited, are clearly attributed to the original author and to the Keystone MacCentral Printout, and a copy of the publication is mailed to the editor of this newsletter.

The opinions, statements, positions, and views stated herein are those of the author(s) or publisher and are not intended to be the opinions, statements, positions, or views of Apple Computer, Inc.

Throughout this publication, trademarked names are used. Rather than include a trademark symbol in every occurrence of a trademarked name, we are using the trademarked names only for editorial purposes and to the benefit of the trademark owner with no intent of trademark infringement.

#### Board of Directors

President Linda J Cober

Vice President Tom Owad

> Recorder Gary Brandt

**Treasurer** Tim Sullivan

Program Director Gary Brandt

Membership Chair Eric Adams

Correspondence Secretary Sandra Cober

> Newsletter Editor Tim Sullivan

Industry Liaison Wendy Adams

Web Master Tom Bank II

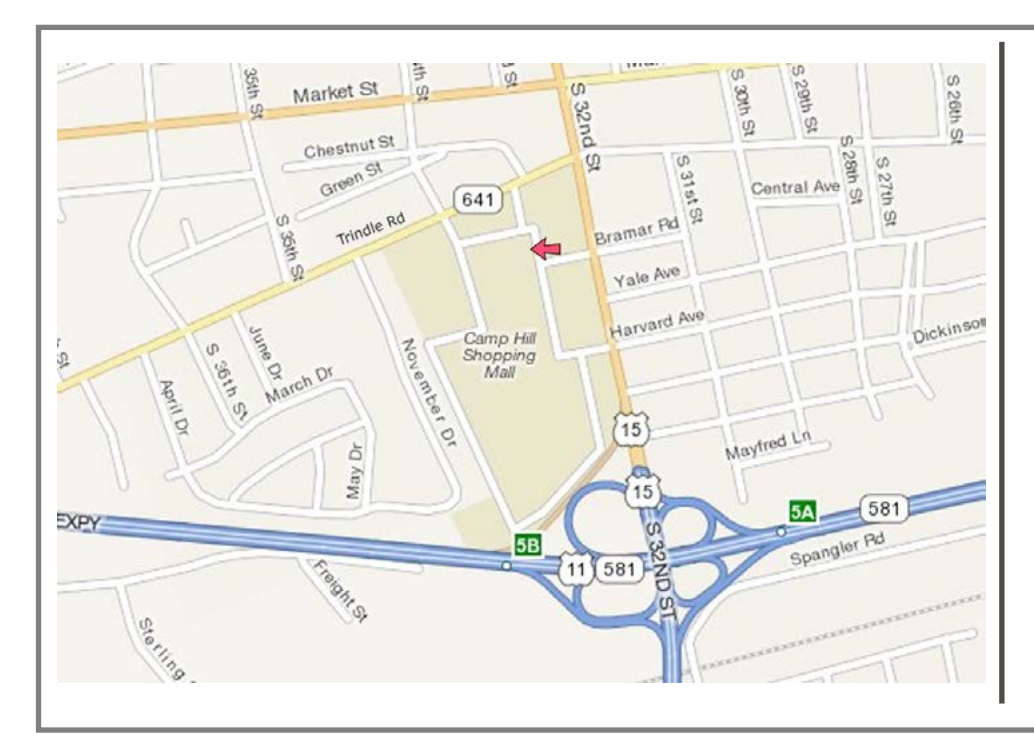

#### Keystone **MacCentral Essentials**

#### Meeting Place

Giant Food (upstairs) Corner of Trindle Road & 32nd St (Route 15) Camp Hill

#### Web Site

<http://www.keystonemac.com>

#### Mailing Address

310 Somerset Drive Shiresmanstown, PA 17011

## Animal Eyes

**Photoshop** now has a neat tool to red eye on humans in photos, but there doesn't seem to be an on-off switch for the headlights on pictures of our pets. My method is not a one-step process, but it's really not that hard. In Photoshop:

1. Duplicate the picture in a new layer by going to the Layer>Duplicate Layer. On the new layer use the Magic Wand Tool and/or other Selection Tools to select the bright pupils.

2. Go to Select>Refine Edge. Set Smooth to 15 and Feather to 0.5.

3. Go to Image>Adjustments>Hue>Saturation. Set Saturation to -100 (MINUS 100). Set Lightness appropriate to the picture: more or less -50 to -75 (again, MINUS).

4. Deselect the pupils (Cmd-D). Then at a highly magnified view, use the Eye Dropper Tool to set the Foreground Color to a Dark Gray from within the pupils.

5. Switch to the Brush Tool ("B"). Select a very fuzzy round brush; set Size small (hold left bracket '[' down), set Hardness to 0%; Set Mode to Normal; set Opacity to 50% (Ctrl-5) and set Flow to 100% (Shift 0). Then trace around the dark pupils to blend the edges of the pupils and cover light reflections at the edges of the iris.

6. Finally, change the Foreground Color to White ("D" and swap Fore- and Background). Set Opacity to 60% (Ctrl-6) and add some small highlights to the pupils. Clicking on the same pixel several times will brighten that pixel and to a lesser extent the ones around it to give gradations in the highlight.  $\sigma$ 

#### **by Steve McCabe**

## QuickTime Format Extender Perian to Cease Development

**The developers of [Perian](http://perian.org/)**, the free and extremely popular video format extender they are ceasing work on the project. In a statement on the extremely popular video format extender for QuickTime, have announced that project's Web site, the developers have said that it's time to move on, their goal of making video content playback easier on the Mac having been met.

**What Perian Does –** Described by its developers as a Swiss Army knife of video playback, Perian has long been among the first pieces of software I install on a new Mac. Out of the box, a Mac can play video through Apple's Quick-Time Player, which handles .mov, .m4v, and .mp4 files quite happily. Unfortunately, QuickTime Player throws its hands up in despair when asked to play .avi and .mkv files, which are common on the Internet, not to mention a host of more unusual formats.

This is where Perian comes – or, rather, came – in. Installed as a preference pane, Perian offers little in the way of configurable options. Instead, it simply operates in the background, quietly and transparently enabling QuickTime Player to play video formats not deemed worthy by Apple.

But Perian's days are numbered. The developers have announced that support will cease 90 days after the

upcoming final update to Perian. Perian may, they say, continue to function under Apple's forthcoming OS X 10.8 Mountain Lion, or it may not.

The Perian people are making no promises, other than that they won't be supporting Perian any longer. Time, they say, to move on to new projects; the source code will remain available for others to improve, but the existing development team won't be working on it.

**The Alternatives**  $-$  It is quite likely that Perian will continue to function under releases of OS X for the near future, but it isn't guaranteed, and so users like me, who have become dependent upon Perian to handle playback of movies not Apple-approved, will be looking for alternatives. Luckily, all of the main options are free.

The first contender is **[VLC](http://www.videolan.org/vlc/)**. Like Perian, VLC has a wide reach, nimbly embracing all but the most exotic videos, including DVDs. And, if it's in a really good mood, it can even provide a way to play DVDs from regions other than the region for which the computer has been set (a feature of interest to anime fans and many people outside the United States). I personally care little for VLC's interface, though it cleaves more closely to Apple's human interface guidelines than does the quirky QuickTime Player.

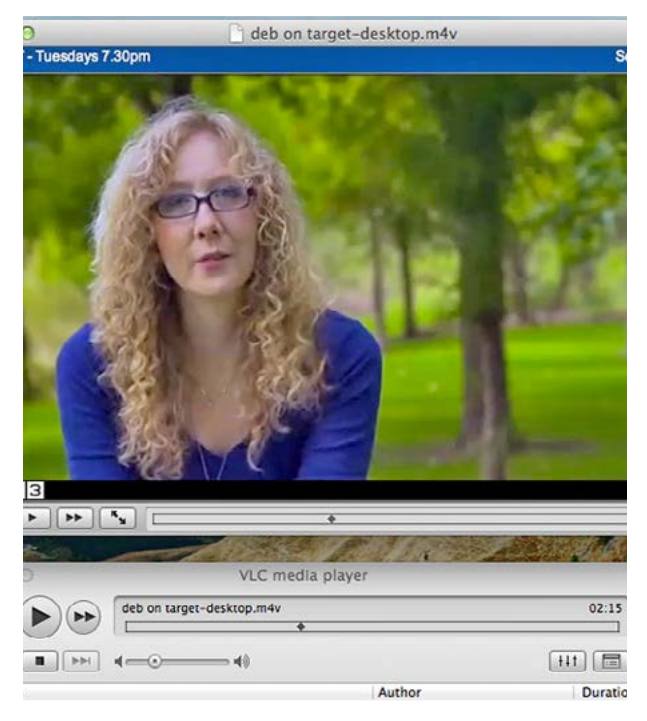

VLC, by virtue of its thoroughness and its longevity, has become the standard against which competitors are judged; foremost among them is **MPlayer OSX Extended**, which offers much the same feature set of its rival, including spoggly and unreliable DVD playback, but little in the

way of enhancements or embellishments that might make it a compelling alternative.

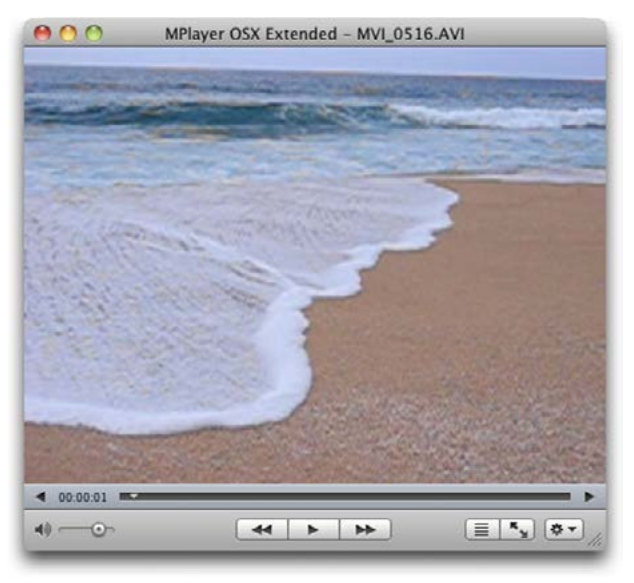

The same is true of **UMPlayer**, whose unoriginal name hides an extensive feature set. Sadly, though, UMPlayer is let down badly by jerky playback (unacceptable on a 2 GHz i7 MacBook Pro), a reluctance to recognise my laptop's DVD drive, and dialogs written by someone who, if we're being charitable, has yet to master English. UMPlayer's interface is strangely reminiscent of Windows Media Player, and its standout feature, YouTube playback and recording, is disappointingly dysfunctional – a YouTube search box in the top-right of the app's main window returns search results, but UMPlayer seems incapable of actually playing selected videos.

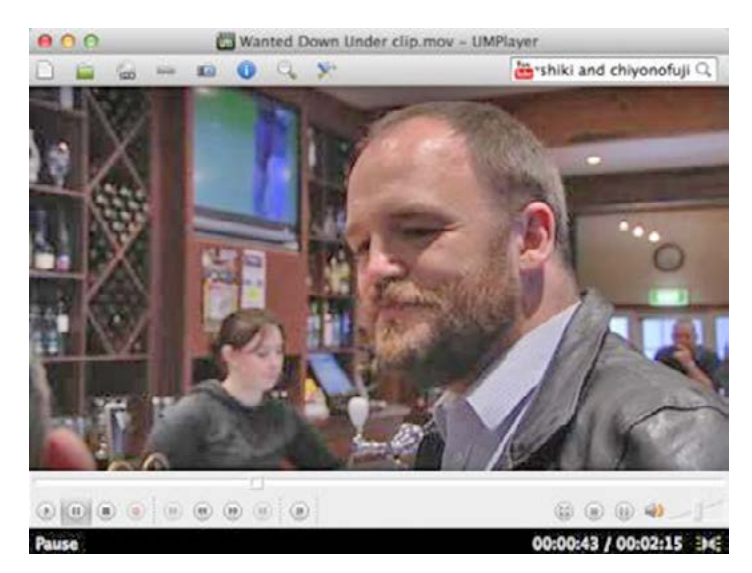

Perian's developers recommend [NicePlayer](http://code.google.com/p/niceplayer/), which is a nice piece of kit, though still in preview form for 10.7 Lion in a September 2011 release. Similar in its interface minimalism to QuickTime Player, NicePlayer eschews unnecessary extras such as YouTube access and DVD playback, focusing instead on what a media player should – the playing of media files. Sad, then, that it's built on Perian, and so will likely end up stumbling and falling if Perian does.

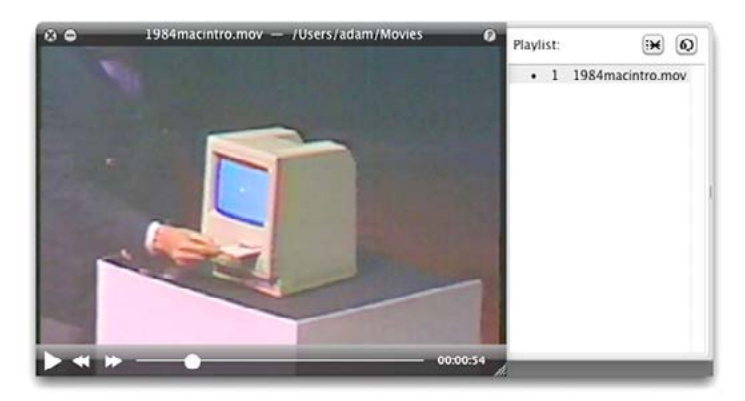

Recommendations for the Perian User — Lack of support suggests, but does not by any means guarantee, future problems. Perian 1.2.3, the current release, works admirably under OS X 10.7.3, and unless Apple substantially overhauls QuickTime in Mountain Lion, it seems fair to assume that Perian will function, at least adequately, for some time to come.

At some point, though, it will likely fail, and an alternative will then be required by anyone who needs to play an .avi or .mkv file on the Mac. NicePlayer seems unlikely to have a future separate from Perian. UMPlayer, frankly, could use some additional beta testing before being turned loose on the public. And while MPlayer OSX Extended shows promise, it feels a touch immature and unpolished.

And that leaves us where we started, with VLC. It might not be the last word in DVD playback, but right now the obvious candidate to start accepting Perian users looking for a new home is indeed VLC, a mature and stable media player that provides playback options for more file formats than one can reasonably shake a stick at.  $\bullet$ 

### Apple Previews iOS 6 for Fall Release

 $\mathrm{Apple}$  supplemented its new laptop announcements and forthcoming update to  $OS X 10.8$  Mountain Lion with plans to release iOS 6 in the third quarter of 2012 – we're guessing October, to coincide with a new iPhone model. The new mobile OS version comes with what Apple counts as 200 new features, including a dramatically modified Maps app, smarter Siri integration, and a welcome Do Not Disturb mode. According to Apple, iOS 6 will work with the iPhone 3GS and later, the fourth-generation iPod touch, and the secondand third-generation iPad. It's nice to see the iPhone 3GS being included in one more big iOS upgrade and, although not entirely surprising, it's noteworthy that the original iPad will not run iOS 6.

**Maps and Directions**  $-$  It has been clear for months that Apple would abandon Google's mapping software and support for the Maps app, despite a working relation advertised for new employees to work on its mapping service. But the **[new Maps app](http://www.apple.com/ios/ios6/maps)** is more expansive than expected.

To start with, Apple's new maps are vector-based, rather than being bitmapped images. Google constructs maps as pictures on a server and feeds out image segments; Apple sends vector data to its devices, which then build the maps. This is a classic split in the two companies' philosophies. Apple says (and the demo shows) that this makes zooming and panning faster. It should also mean that much less data is transferred, as using vector data is a far more compact method of representing an area, especially as the user switches among different levels of magnification.

If you imagined hearing a loud groan during the Maps presentation, it was the sound of dozens of GPS satellitenavigation app makers picturing millions of dollars in lost sales due to the turn-by-turn directions feature that Apple has added for iOS 6. But our own Glenn Fleishman has reviewed nearly 20 of them for Macworld over the last 3 years, and he feels there's a lot of room for improvement – which is why it makes sense for Apple to step in here.

Apple says it's integrating traffic conditions that are anonymously crowdsourced from iOS users who are also using Maps while driving to provide updating information about the best route. [\(Google has long done exactly this](http://googleblog.blogspot.com/2009/08/bright-side-of-sitting-in-traffic.html) as well.) Many GPS navigation apps include traffic or offer it as an add-on, and rely on the same sort of traffic update information. But Apple's Maps will be available to everyone at no cost, which could instantly provide Apple with an extremely large pool of traffic data from the day it launches. (Android has offered free turn-by-turn directions since

2009 in advance of most third-party navigation software for that platform.)

Maps adds some lovely eye candy in the form of Flyover, which Apple derived from aerial photography. Major cities around the world can be viewed as interactive 3D images. It's an interesting way to explore a city, and a great demonstration. In practice, one wonders how much it will be used routinely, but we can imagine visitors planning a visit to a new city by spending evenings rummaging through flyovers. Several firms, including Microsoft, have offered spectacular 3D and interactive aerial views before, but this is the first time we know of this approach being available so extensively in a mobile app. (Google announced just a few days ago that it would be bringing [interactive 3D visuals](http://googleblog.blogspot.com/2012/06/never-ending-quest-for-perfect-map.html) to Android in the near future.)

Apple has also put Yelp reviews and results onto its maps as clickable pins along with other local information. (Yelp and Google have a long-standing dispute about the use of Yelp's information in Google's local results, and the use of Yelp results in general searches. Apple will dramatically boost Yelp's reach with this inclusion.)

**A Smarter Siri**  $-$  Siri, introduced in beta form with iOS 5, controls an iPhone 4S with speech when, for example, you want to compose a text message, set a timer, or place a phone call.

[Siri g](http://www.apple.com/ios/ios6/siri/)ets smarter in iOS 6 and expands its reach beyond just the iPhone 4S to the latest iPad – sorry to those who were hoping for backward compatibility with the original iPad, iPad 2, and the iPhone 4. Siri in iOS 6 also understands many more languages and can run in a new "Eyes Free" mode; this is invoked via a button on the steering wheel in certain new cars. (So yes, if you want to be completely up to date, you'll have to buy a new car that's compatible with your cell phone.)

The iOS 6 Siri update gains access to more information, such as sports statistics and scores for baseball, football, basketball, hockey, and soccer (nothing was said about worldwide results from the only sport Adam follows, distance running). Fortunately, as thinking about sports can work up an appetite, Siri can also help you satisfy your hunger more effectively, with access to much more restaurant information, via Yelp and OpenTable, so you can look for nearby places that feature outdoor seating and then book a reservation.

If you are using Siri in iOS 6 with the new Maps app, you can ask for a destination – such as a nearby restaurant – and Siri directs you there. And if you want to follow dinner with a movie, Siri can provide access to movie showings, trailers, and reviews. For film buffs, Siri can find movie trivia, such as when a movie was released and who directed it. You'll also be able to speak to Twitter and have Siri tweet what you say, post a Facebook status update, or add a comment to your Facebook wall.

Perhaps best of all, Siri can launch apps upon your spoken command. App hounds who have filled their devices with hundreds of programs can now bypass the iOS search screen to easily launch an app that's stashed away in the fifth folder on the seventh Home screen – or that might not be showing at all if the screens are maxed out!

Auto manufacturers that Apple announced as already committed to delivering eyes-free Siri integration in the next 12 months include BMW, GM, Mercedes, Land Rover, Jaguar, Audi, Toyota, Chrysler, and Honda. Languages that Siri will support under iOS 6 include Korean; English/ French for Canada; Spanish for Spain, Mexico, and the United States; Italian; Italian, French, and German for Switzerland; Mandarin for Taiwan; Cantonese for Hong Kong; and Mandarin for mainland China and Hong Kong.

Do Not Disturb and Phone Reminders — A new Do Not Disturb timer in iOS 6 adds an option to pick a range of time to suppress vibration, keep the screen from lighting up, and silence any sounds on your iOS device. Anyone who sleeps with such a piece of hardware nearby will appreciate Do Not Disturb's tranquility. This feature will also be welcome to certain students, especially younger students, who want to have their iPhones in their backpacks, but need to ensure that they are completely silent during class to avoid confiscation.

For iPhone users, the Do Not Disturb feature does not mean that you'll miss truly urgent calls, though: if the same number calls you within 3 minutes of a blocked call, it is passed on through; that bypass can be disabled, too. You can also allow numbers in your Favorites list in the Phone and Contacts apps to make noise or vibration, even when all others are suppressed.

Further, the **[Phone](http://www.apple.com/ios/ios6/#phone)** app offers more options related to the calls that you don't answer even when you're willing to be disturbed. You can respond to an unanswered call immediately with a text message, including some preset ones (including custom presets: "I thought I told you never to call me while I'm being John Malkovich!"), or set a reminder for returning the call. And that reminder can include a geofence, so you'll be alerted when you leave a meeting room or building.

**[Passbook](http://www.apple.com/ios/ios6/#passbook) –** The new Passbook app aims to bring order to your collection of virtual movie ticket purchases, boarding passes, loyalty cards, and more – at least those that include 2D barcodes that you need to present to scan for admission or purchase. Passbook can present and keep track of such items by both time and location, showing you, for example, your boarding pass information on the iPhone lock screen when you arrive at the airport. You can expect a number

of vendors to turn up in Passbook as time goes on, as it requires some sort of integration, almost like a mini-app or widget.

Passbook could be a signal that Apple intends to incorporate near-field communications (NFC), a wireless technology for exchanging information at extremely short distances, such as by waving a device near or tapping a device on some kind of reader. Android added support for NFC in previous releases, and some Android phones include NFC hardware. However, without the commitment and integration of major retailers and other companies, like airlines, NFC won't take off. Passbook could be both an indication of what's to come and a precursor of announcements from Apple partners.

**Enhanced Sharing –** Those who can't resist sharing every facet of their lives will appreciate the **integration of** Facebook into iOS for posting pictures and updates from within various apps, just like Twitter. This would seem to be the death knell for Ping, Apple's music-oriented social networking service that never really got off the ground – a statement Tim Cook more or less agreed with in an interview at a recent tech conference.

More interesting is the new **[Shared Photo Streams](http://www.apple.com/ios/ios6/#photostreams)** feature. You can pick photos you'd like to share, and choose friends with whom you want to share. After that, your friends will receive push notifications about the shared photos, and the photos will appear in an album in the Photos app and on Macs in iPhoto and Aperture.

It will also finally become possible to attach photos and videos directly to messages from within the Mail app, rather than forcing users to initiate the process from the Photos app.

For those who like to share in real time, FaceTime gains the capability to work over cellular data connections as well as Wi-Fi. About time.

**[Safari](http://www.apple.com/ios/ios6/#safari) Improvements**  $-$  **Safari** in iOS receives a few interesting improvements, including iCloud Tabs, which enables you to view tabs open in other copies of Safari on your other iCloud-connected devices. Safari's Reading List will be usable offline, which makes it significantly more useful for anyone who commutes on the subway or who wants to catch up with stored articles on an airplane.

When viewing Web sites in landscape orientation, you'll be able to show them full-screen, without the device's usual status bar at the top. And for sites that have their own iOS app, Safari can automatically pop up a banner informing visitors of a developer's app, and a single tap will take them to the App Store to download it. If the user already has the app, tapping will switch to it, in exactly the same state as the Web site was.

Guided Access and Accessibility - With the new [Guided Access](http://www.apple.com/ios/ios6/#accessibility) feature, touch input to an app can be limited to only certain areas of the screen, and the new Single App mode disables the Home button, forcing the user of the

device to remain in a single app. For teachers using iPads in the classroom, we predict that these features will be popular for keeping students on task. For example, students using a Multi-Touch textbook authored in iBooks Author could be restricted to just the iBooks app. And, with Guided Access, students could be blocked from tapping the Library button in iBooks in order to switch out to the iBookstore or any other titles available in the iBooks library.

Other accessibility related changes include VoiceOver support added to the Maps app, and a "Made for iPhone" program for creating and marketing iPhone-compatible hearing aids.

**Lost and Found –** A new Lost mode added to Find My iPhone lets you send a message to your missing iPhone that lets whoever found the phone call you with a single tap. "If they're nice," said Apple's Scott Forstall while

demonstrating the feature. Currently, Find My iPhone lets you send messages, lock your device, or wipe it. The Lost mode tracks the phone (it sounds as if it enables Find My iPhone if it's off, although that's unclear), locks the phone with a new four-digit passcode, and provides a pop-up menu with a prominent green Call button that the phone's current possessor can tap to reach you.

Find My Friends will also add notifications based on location, with Apple providing the excellent example that a parent could be alerted when a kid leaves school or arrives home.

**That's It... For Now**  $-$  That's our brief rundown on the most touted of the 200 new features that iOS 6 will deliver when it is released in a few short months. Given that developers at WWDC received a beta of iOS 6, however, we suspect more details about it will emerge in the days and weeks to come.  $\sigma$ 

#### **by Adam C. Engst**

### Beware Accidental Zooming in iOS (and OS X)

 $\Lambda$  highly technical friend recently posted to a private<br>mailing list of Mac and iOS programmers with an odd-sounding problem: after he updated his iPad 2 to iOS 5.1, he lost about a quarter-inch of the screen on the top and bottom of his iPad. Everyone was stumped by his description of the problem, and it wasn't until later, when he was messing around with the iPad in person with another friend, that they hit on the solution.

For unknown reasons, iOS on my friend's iPad had decided to enable its Zoom feature. Hidden deep within iOS's accessibility settings, Zoom enables people with low vision to magnify the entire visible screen, in essence turning the iPad's physical display into a window on a much larger virtual display. The confusing bit for my friend is that he didn't turn Zoom on intentionally, and he is neither the sort to do such things unintentionally, nor to share his iPad with someone else who might have. From what I can tell from reading a variety of Apple Support Communities discussions, it's not entirely uncommon for Zoom to be toggled without the user's knowledge, either by another user or by iOS gremlins.

Regardless of how or why Zoom can be enabled inadvertently, if you're experiencing this problem, here's how to solve it. Go to Settings > General > Accessibility > Zoom, and turn Zoom off. If, on the other hand, you're thinking, "Hey, it might be nice to be able to zoom the screen on occasion," you can turn Zoom on, and remember that the magic incantation to invoke it is a double-tap with three fingers. Those three fingers remain important, since double-tapping again returns you to the default magnification

level. And, if you want to change the magnification level, double-tap with three fingers and then drag up (to make objects on screen larger) or down (to make them smaller).

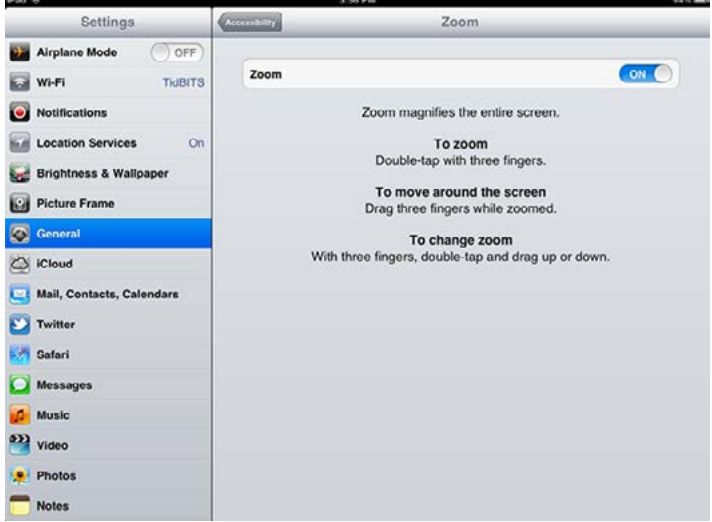

When I raised this article topic on our TidBITS staff call, ["Take Control of Using Lion" a](http://www.takecontrolbooks.com/lion-using?pt=TB1126)uthor Matt Neuburg immediately chimed in to say that he had heard numerous reports over the years of people running into roughly the same problem in OS X. It's easier to zoom the screen accidentally in OS X, where holding down the Control key and swiping up with two fingers on a trackpad or rolling up on a scroll wheel or scroll ball will zoom in. Swiping or scrolling down with the Control key held down zooms back out.

The problem is that if you zoom only a tiny bit, the main evidence can be slightly fuzzy text and graphics, since everything is being scaled just a little, along with an occasional slight movement of the entire screen because the zoomed image follows the position of the mouse pointer. (Users who have experienced this accidental zooming often describe feeling slightly nauseated by their screens.) This setting is off by default in OS X 10.7 Lion, but it was on by default in some earlier systems, so that users often stumbled on this feature by chance, without knowing what it was. On your machine, you may have turned it on, or you may have inherited an "on" setting from an earlier system.

In pre-Lion systems, this setting was available through the Mouse or Trackpad pane of System Preferences. In Lion, however, it can be harder to find, and the interface is somewhat deceptive. It appears, at first, that you control zooming in the Seeing view of the Universal Access pane of System Preferences. In reality, though, the overall Zoom setting can be set to off, but the trackpad/scroll wheel/ scroll ball approach still works if it's enabled separately. (All that turning Zoom off really does is disable the Command-Option-plus/minus keyboard shortcuts for zooming to preset magnifications.)

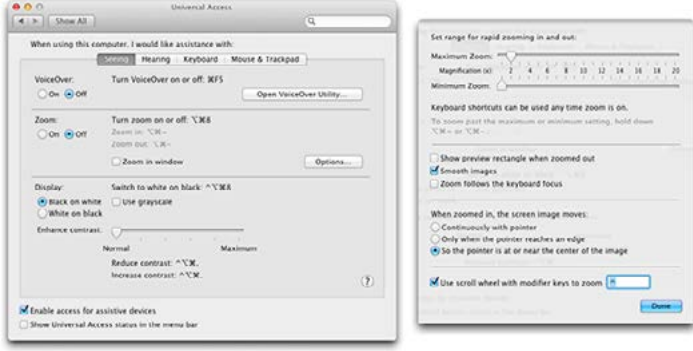

The setting you want – "Use scroll wheel with modifier keys to zoom" – is in the dialog that appears when you click the Options button. (In Lion, you can also use "Zoom using scroll wheel while holding" in the Mouse preference pane; it applies universally, even though there's no comparable setting in the Trackpad preference pane.) Be careful in this dialog! It is very easy to change the modifier key setting accidentally when this dialog is open. I generally recommend leaving this feature turned on, though you might prefer to set the modifier-key trigger to something you're less likely to use by mistake, such as Control-Option, or even Control-Shift-Option. It's just too useful to be able to zoom in on something small on occasion.

[For a full explanation of the many zoom options, see "Take](http://www.takecontrolbooks.com/lion-using?pt=TB1126)  Control of Using Lion," where Matt has documented them exhaustively.

Take Control ebooks that expand on the Check out the topic in this article:

#### [Take Control of Using Lion](http://www.takecontrolbooks.com/lion-using?pt=TB1126)

With Matt Neuburg's help, come up to speed on Lion's key new features — Auto Save, Versions, Mission Control, Launchpad, gestures, full-screen mode, and more — and customize Lion to suit your needs. Whether you are excited about Lion's new features or just want to get back to work, this ebook explains what you need to know.

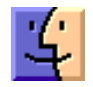

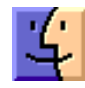

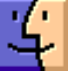

## June / July Software Review

Over the last few months, I have had some issues with pictures I have taken. In both cases I needed a specialized program to fix my problem.

In the first case I wanted a short movie of a waterfall. Like many pictures, this was a once in lifetime not-to-be-repeated chance. We were at Aka Falls on the big island of Hawaii. I turned the camera for a portrait view and got a really good shot.

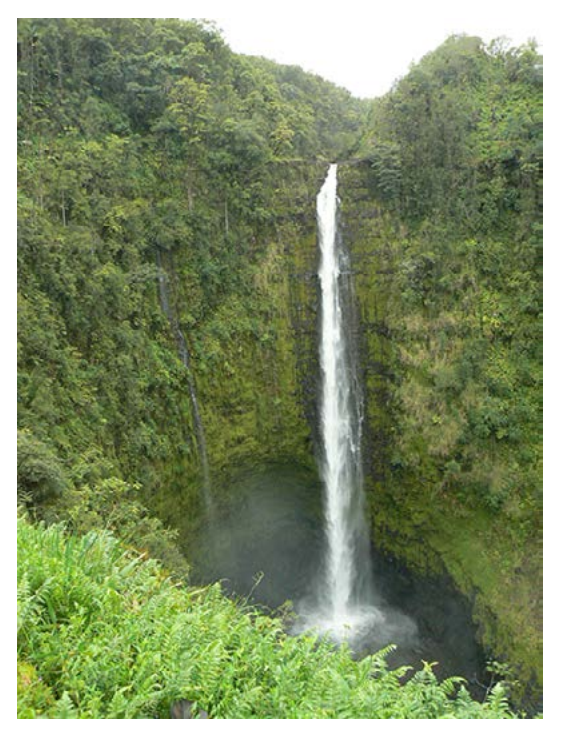

However when I combined the movie with a lot a photographs in iMovie, the water flowed sideways, not down. Turning a photograph sideway — not problem. Turning a movie sideways — a bit of a problem.

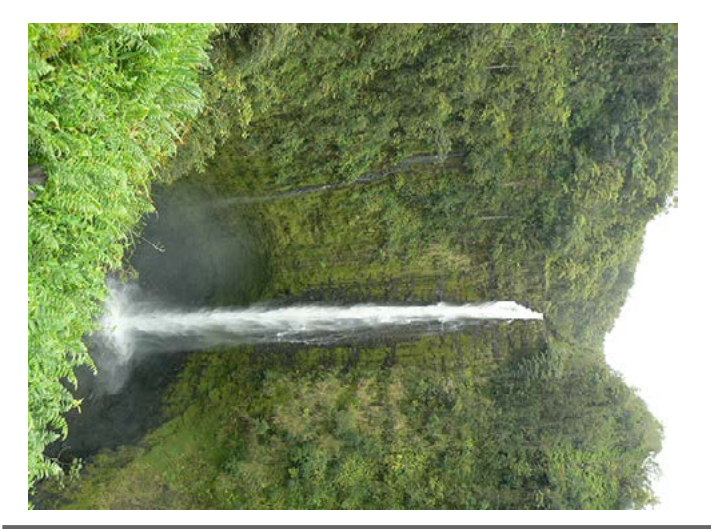

I found TransformMovie by Limit Point Software. < [http://www.limit-point.com/Utilities.html >I](http://www.limit-point.com/Utilities.html)t is a utility for rotating, filtering and sizing movies, or changing their duration (rate of play) in batch. Any movie supported by QuickTime can be transformed.

TransformMovie requires OS 10.4 or greater, runs on Intel and PPCl, and costs \$9.99.

It did the job easily and quickly.

More recently I accompanied my wife and one of her friends on a climb up the trail from Tumbling Run (about 4 miles past Pine Grove Furnace Park.)

About 10 minutes up the trail we almost stepped on this critter. I was able to get this shot so my wife could have bragging rights for awhile.

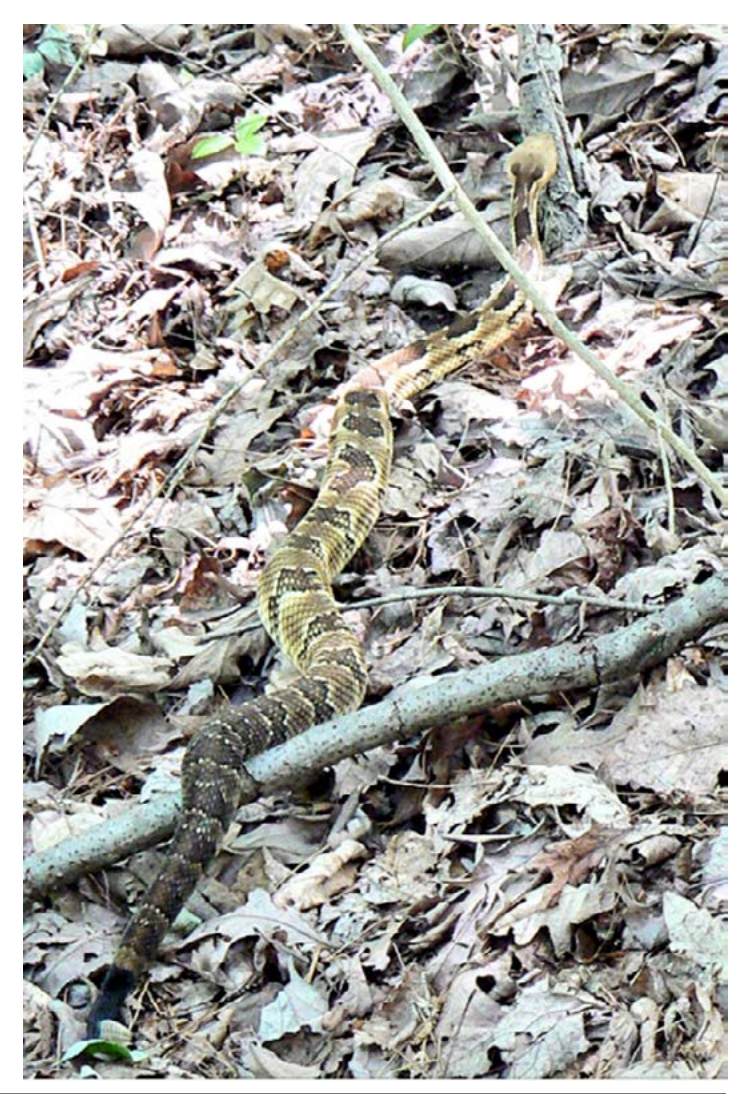

The problem occurred when we got to the top of the mountain. We were there for a memorial. Unfortunately I got the dreaded "MEMORY CARD FULL" message. Making an instant executive decision I erased the card. The rattler had to go to make room for more important pictures.

Later at home I wondered if it might be possible to resurrect the snake. I was able to find Disk Drill <[http://](http://www.cleverfiles.com/) [www.cleverfiles.com/>](http://www.cleverfiles.com/) which requires OS 10.5 or later, runs on PPC or Intel. The cost is either free or \$89 for the Pro Version. Besides recovering data the program can be used to protect data.

Again the program was easy to use and quick. It found all the deleted files that had not been written over. And right there at the end was the snake.

The catch with the free version is that the program will not restore the photographs nor will it move them off the memory card. It did allow me to see the photos with Quick Look at which time I cheated and grabbed the picture from the screen.

### Apple Updates

#### [MacBook Air \(Mid 2012\) Software Update 1.0](http://support.apple.com/kb/DL1551) Jun 13, 2012 - 1.06 GB

System Requirements

– OS 10.7.4 and build version 11E2520

This update is recommended for MacBook Air (mid 2012) models.

The update includes fixes that improve graphics stability, flash performance, and external display support.

#### [Java for OS X Lion 2012-004](http://support.apple.com/kb/DL1515) Jun 12, 2012 - 64.07 MB

System Requirements

– OS X Lion 10.7 and later

Java for OS X 2012-004 delivers improved security, reliability, and compatibility by updating Java SE 6 to 1.6.0\_33.

This update configures the Java plug-in to deactivate when no applets are run for an extended period of time. If the prior update named "Java for OS X 2012-003" was not installed, this update will disable the Java web plug-in immediately. Java applets may be re-enabled by clicking the region labeled "Inactive plug-in" on a web page.

#### [Java for OS X 10.6 Update 9](http://support.apple.com/kb/DL1550) Jun 12, 2012 - 76.34 MB

System Requirements – Mac OS X 10.6.8

Java for OS X 10.6 Update 9 delivers improved security, reliability, and compatibility by updating Java SE 6 to 1.6.0\_33.

This update configures web browsers to not automatically run Java applets. Java applets may be re-enabled by clicking the region labeled "Inactive plug-in" on a web page. If no applets have been run for an extended period of time, the Java web plug-in will deactivate.

#### [MacBook Pro \(Retina\) Trackpad Update 1.0](http://support.apple.com/kb/DL1543) Jun 12, 2012 - 1.26 MB

System Requirements

– MacBook Pro with Retina display notebooks

This update addresses an issue where the trackpad may not respond consistently to user input, and is recommended for all MacBook Pro with Retina display notebooks.

#### iMovie 9.0.6 [Jun 12, 2012 - 1.01 GB](http://support.apple.com/kb/DL1541)

System Requirements

– OS X version 10.7.4 or later

This update provides general stability and compatibility improvements, including:

- Enhancements for the MacBook Pro with Retina display
- Language support for Catalan, Croatian, Czech,

Greek, Hungarian, Romanian, Slovak, Thai, Turkish and Ukrainian

#### [MacBook Pro \(Mid 2012\) Software Update 1.0](http://support.apple.com/kb/DL1542) Jun 11, 2012 - 1.06 GB

System Requirements – OS X Lion 10.7.3

This update is recommended for MacBook Pro (mid 2012) models.

The update includes fixes that improve graphics stability, external display support, and USB 3 device support.

#### [Jun 11, 2012 - 11.09 MB](http://support.apple.com/kb/DL1523) iPhoto Library Upgrader 1.0

System Requirements

– OS X Lion 10.7.4 or later

This tool prepares libraries from iPhoto 5 or earlier so they can be upgraded with the current version of iPhoto.

#### [AirPort Utility 6.1 for Mac](http://support.apple.com/kb/DL1537) Jun 11, 2012 - 21.59 MB

System Requirements

– Mac OS Lion 10.7.3 or later

AirPort Utility 6.1 allows you to configure and manage the new AirPort Express with simultaneous dual band 802.11n. It also allows you to configure the base stations for IPv6 and includes additional bug fixes.

#### [AirPort Utility 5.6.1 for Mac](http://support.apple.com/kb/DL1536) Jun 11, 2012 - 10.15 MB System Requirements

– OS X 10.5.7 to 10.6.8

AirPort Utility 5.6.1 allows you to configure and manage the new AirPort Express with simultaneous dual band 802.11n.

#### iTunes 10.6.3 [Jun 11, 2012 - 170.27 MB \(OS X\) 73.67 MB](http://support.apple.com/kb/DL1426)

System Requirements

- OS X 10.5.8 or later
- Safari 4.0.3 or later

iTunes 10.6.3 includes support for OS X Mountain Lion and addresses a number of important issues:

• Addresses a problem where iTunes may become unresponsive when syncing an iPad (1st generation) that contains an iBooks textbook

• Fixes a problem where photos synced to a device may appear in an unexpected order

• Resolves an issue where iTunes may unexpectedly delete playlists created on a device

• Fixes issues where iTunes may unexpectedly delete apps on a device

• Improves overall performance and fixes a number of important issues.

#### iPhoto 9.3 [Jun 11, 2012 - 599.65 MB](http://support.apple.com/kb/DL1545)

System Requirements

– OS X Lion 10.7.4 or later

What's New in Version 9.3

- iPhoto can now open libraries from Aperture 3.3 or later
- AVCHD video is now supported

• The Description field now automatically expands as needed when entering text

• You can now flag a photo in Magnify (1-up) view by clicking a Flag icon displayed in the upper left corner of the photo

• Keywords and titles are now preserved when exporting files with embedded GPS location data

• A new Export option allows you to automatically organize exported photos into subfolders by event

The update is recommended for all users of iPhoto '11.

#### Aperture 3.3 [Jun 11, 2012 - 528.37 MB](http://support.apple.com/kb/DL1540)

System Requirements

– OS X Lion 10.7.4 or later

What's New in Aperture 3.3

• New unified photo library for both iPhoto (v 9.3 or later) and Aperture; no import/export required; Faces, Places, slideshows, albums and web sharing work across both applications

• Support for AVCHD video has been added

• Aperture now lets you use camera-generated previews for faster browsing of RAW files immediately after import

• Highlights & Shadows tool has been updated to deliver higher-quality results and work with extended range data

• A new Auto Enhance button has been added to the Adjustments panel

- White Balance tool now includes Skin Tone and Natural
- Gray modes to simplify color balance
- Auto button has been added to the White Balance tool for one-click color balancing

• Set Desktop command has been added to Share menu so you can set a desktop background from within Aperture

• A new Manual option allows you to drag and drop projects to customize sort order in the Projects view

• New preference allows you to set the background brightness of the full screen browser

• Facebook, Flickr, and MobileMe albums are now displayed as thumbnails in the main window when accounts are selected in the source list

• Minor terminology changes, including "Original" instead of "Master" and "Info" instead of "Metadata"

• Source list includes a new "Recent" section, showing Last Import and recently-viewed projects

• Raw Fine Tuning is no longer displayed in the Adjustments panel by default

• Faces can now be named by dragging them from the Unnamed Faces browser to existing snapshots on the corkboard

• The Faces corkboard now includes a menu that allows you to set the order of face snapshots

• Newly designed monochrome source list and toolbar icons

• Addresses numerous issues related to overall performance and stability

The update is recommended for all users of Aperture 3.

#### [Motion 5 Content v.1.1](http://support.apple.com/kb/DL1549) Jun 11, 2012 - 1.05 GB

System Requirements

– OS X 10.6.8 or OS X Lion 10.7.4 or later

This update includes the following Motion 5 content enhanced for the Macbook Pro with Retina display:

• Motion Templates: A variety of professionally-designed, customizable templates.

• Motion Library Content: Animated vector graphics, backgrounds, template media, sample Motion projects, and royalty-free still images.

This update is recommended for all users of Motion 5.

### May 24, 2012 - 635.54 MB

System [Requirements](http://support.apple.com/kb/DL1538)

- $-$  OS X 10.6.8
- OS X Lion 10.7.3 or later

What's New in Aperture 3.2.4

- Improves stability on OS X Snow Leopard.
- Addresses an issue that could prevent the Viewer from updating correctly after editing a photo using an external editor. **Aperture 3.2.4**<br> **May 24, 2012 - 635.54 MB**<br>
System Requirements<br>
– OS X 10.6.8<br>
– OS X Lion 10.7.3 or later<br>
What's New in Aperture 3.2.4<br>
• Improves stability on OS X Snow Leopard.<br>
• Addresses an issue that could prev

Included in Aperture 3.2

- Resolves an issue that could cause the "Loading"
- indicator to reappear in the Viewer when cropping a photo • Aperture now automatically relaunches into Full Screen

mode if the application was in Full Screen mode when last quit

• Pinch-to-zoom gesture now automatically activates Zoom mode in the Viewer

• Left and right swipe gestures can now be used to navigate between photos in the Viewer

• Microsoft Outlook can now be chosen in Preferences as the application used by Aperture for emailing photos

• Fixes a problem that could cause Aperture, running on OS X Lion, to quit unexpectedly when using brushes to apply adjustments

• Loupe now correctly displays magnification levels between 50-100%

• Fixes an issue that could cause Aperture, running on OS X Lion, to display the incorrect color profile on externally edited images

• Import window now includes an option to delete photos from iPhone and iPad after they have been imported into Aperture

• The Lift & Stamp tool now displays the correct cursor icons when being used in Split View and Viewer only modes

The update is recommended for all users of Aperture 3.

#### [Digital Camera RAW Compatibility Update 3.13](http://support.apple.com/kb/DL1535) May 22, 2012 - 8 MB

System Requirements

- $-$  OS X 10.6.8
- OS X Lion 10.7

This update adds RAW image compatibility for the following cameras to Aperture 3 and iPhoto '11:

- Canon EOS-1D X
- Nikon D800E
- Nikon D3200
- Olympus OM-D E-M5
- Panasonic LUMIX DMC-GF5
- Sony Alpha SLT-A57

#### [Flashback Removal Security Update](http://support.apple.com/kb/DL1534) May 14, 2012 - 1.23MB

System Requirements  $-$  OS X v10.5.8

This update removes the most common variants of the Flashback malware. If the Flashback malware is found, a dialog will notify you that malware was removed. In some cases, the update may need to restart your computer in order to completely remove the Flashback malware.

[OS X Lion Update 10.7.4 \(Client\)](http://support.apple.com/kb/DL1525) May 9, 2012 - 692.68 MB [OS X Lion Update 10.7.4 \(Client Combo\)](http://support.apple.com/kb/DL1524) May 9, 2012 - 1.4 GB

System Requirements – OS X Lion 10.7.3 The 10.7.4 update is recommended for all OS X Lion users and includes general operating system fixes that improve the stability, compatibility, and security of your Mac including fixes that:

• Resolve an issue where the "Reopen windows when logging back in" setting is always enabled

• Improve compatibility with certain British third-party USB keyboards

• Address an issue that may prevent files from being saved to a server

• Improve the reliability of copying files to an SMB server

#### Safari 5.1.7 [May 9, 2012 - \(44.98 MB OS X Lion\) \(47.72 MB Snow](http://support.apple.com/kb/DL1531)  Leopard)

System Requirements

- OS X Lion 10.7.3
- OS X Snow Leopard 10.6.8

Safari 5.1.7 contains improvements to performance, stability, compatibility, and security, including changes that:

• Improve the browser's responsiveness when the system is low on memory

• Fix an issue that could prevent webpages from responding after using a pinch to zoom gesture

• Fix an issue that could affect websites using forms to authenticate users

• Disable versions of Adobe Flash Player that do not include the latest security updates and provide the option to get the current version from Adobe's website.

#### [Security Update 2012-002 \(Snow Leopard\)](http://support.apple.com/kb/DL1526) May 9, 2012 - 238.73 MB

System Requirements

 $-$  OS X 10.6.8

Security Update 2012-002 is recommended for all users and improves the security of OS X.  $\bullet$ 

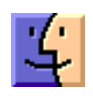

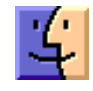

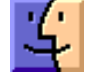

# Mac 911

#### *Locating and dispensing with old applications*

*Reader Chas Hamilton has come down with a case of spring-cleaning fever. He writes:* 

*I was just looking at my Applications folder that contains hundreds of apps and realized that there are a lot of old things in there that I never used. I came up with the clever idea to sort my applications by the date they were last opened so that I could toss out old apps. (I figured that if I hadn't touched something in the last two years I wasn't likely to.) I'm running Snow Leopard and the problem is that when I open my Applications folder and choose View -> View Options, the option to view files by Last Opened is grayed out. Is there some way to make it active?* 

You're correct, Apple disabled that option in Snow Leopard. I've attempted to edit the com.apple.finder.plist file in order to make it active with no luck (though you can edit this file to enable other view options). But where there's a will (or, at least, a Chris), there's a way.

Open the Applications folder and then press Command-F. In the resulting search window click on Applications at the top of the window so that you're searching that folder. Configure the pop-up menus at the top of the window to read Last Opened Date is Before X/X/2010 (a data approximately two years ago). Click the Plus button to create another condition. Configure this one to read Kind is Application. (You do this because your Applications folder may contain files that haven't been opened in the last two years.)

The list below should contain only those applications that you haven't opened in the last two years. If you don't see a Last Opened column in this window, press Command-J to bring up the view options window and enable the Last Opened option (which, in this case, does work). With this column visible you can then sort the list by date, making it easy to locate those applications that you really, really haven't used lately.

Naturally, before tossing out these less-favored applications you'll want to examine them carefully so that you don't discard something that you anticipate needing some day.

Note that if you're running Lion, this isn't an issue as Date Last Opened is enabled in view options.

#### *Empty the #\$&@! trash already!*

*Reader Jim Young has a trash that's starting to stink up the place. He writes:* 

*I found that I was running out of space on my hard drive so I located some large files and tossed them in the trash. But when I*  *tried to empty the trash I received a warning indicating that the trash couldn't be emptied because of a —8003 error. I really need to empty the trash but it won't respond. What can I do?* 

I wouldn't bother trying to learn what that specific —8003 error means. The Mac can throw up all kinds of error codes and very few of them make sense (or have much published about them). Instead, just assume something's mucked up and go from there.

We'll start with general muckage. Launch Disk Utility (/ Applications/Utilities), select your startup drive in the left side of the window, click the First Aid tab, and click Verify Disk. Disk Utility will perform a check of your startup volume looking for any obvious errors. If it finds any errors, boot from another volume (in Lion this can be the Recovery HD partition, in earlier versions of the Mac OS, boot from the latest OS X installer disc). Again, run Disk Utility from this new volume, select your regular startup volume, and click Repair Disk.

With luck, everything will be repaired, you'll return to your startup drive, and be able to empty the trash. Without that luck, you may have to turn to a sterner utility such as Alsoft's \$100 Disk Warrior.

You say that Disk Utility found no problems yet you still can't empty the trash. If you like pushing buttons, return to Disk Utility, select your startup volume, choose First Aid, and click the Repair Permissions button. Any luck? I thought not.

If you're at the end of your rope in a "For cryin' out loud, Chris, just tell me how to empty the dratted trash already because I'm pretty sure this is a case of a corrupt file" kind of way, okay, here's the answer. Download a utility that ignores OS X's objections and takes out the trash like you asked it to. There are a variety of these tools – all of which plaster a nice GUI on Unix commands. The one I prefer is Titanium Software's Onyx. It's free and it works. What more could you ask for?

Launch Onyx and allow it to run a couple of tests on your drive. Once those tests come up negative select the Utilities tab, click the Trash tab in the window, and make sure that the Delete option is selected. Click on Execute and Onyx should go where the Mac OS refused to and empty the trash.

Just to be sure that the problem's root isn't deeper down in the system, quit Onyx, toss a file you don't need in the trash, and empty the trash. If it flushes as expected you should be good to go.

#### *Remotely transfer iPhoto images to iPhone*

*Reader Robert Zavod would like greater access to his photos from his iPhone. He writes:* 

*When using my iPhone on the road, I'd like to access my iMac and its iPhoto library and move some of the images in that library to my iPhone. Is there a way to do that?* 

Yes. There are a couple of ways to approach this. The first is the dead-simple way (recently suggested to me by reader @snaab via Twitter) and the second is my original method, which can be more broadly helpful for communicating remotely with your Mac but is more complicated. We'll start with the simple solution.

On your iPhone download a copy of Tunaverse Media's free Blinq Photo app. On your Mac, travel to Tunaverse's website and grab an equally-free copy of Blinq for Mac. Fire up the Mac client and create an account (this requires that you create a username and password and enter an e-mail address). Once your account has been created you'll be asked whether you'd like Blinq to use your iPhoto or Aperture library. Choose iPhoto.

Now shift over to your iPhone, launch the Blinq app, and log in with the account you just created. In a short while, your Mac will appear as one of Blinq's photo sources. Tap on the computer icon to view your iPhoto albums. Tap an album or event, select an image, and from the Action menu at the bottom-right of the screen choose Save to Photos App. The image is then copied from your iPhoto library to your iPhone. Regrettably you can choose to copy only one image at a time.

Now for the more complicated way.

That more complicated way is a two-step conundrum. The first is that you must find a way to access your iMac. The second is moving the images you want to your iPhone. We'll take them in order.

Although it really should go without saying, for this to work your iMac must be running. Also, you must have an iCloud account and the latest version of iPhoto. You additionally must select iCloud in Settings on your iPhone and enable Photo Stream.

Now that we have that straightened out, you'll next need an iOS app that allows you to connect to and control your Mac remotely. There are a variety of these app. I've used Edovia's \$20 Screens VNC, the \$20 iTeleport for iPad, and the \$3 Splashtop Remote Desktop for iPad and each can do the job, both on the same local network as your computer and from across the Internet.

What these apps do is show you your iMac's screen on your iOS device. Using one gesture or another, you then navigate that screen just as you would if you were sitting in front of the computer.

Now that you can do that, remotely launch your copy of iPhoto on your iMac. Navigate to the images that you'd like to eventually see on your iPhone and select them. Move to the Share menu and choose Photo Stream. The images you selected will be uploaded to iCloud's Photo Stream.

All you have to do now is wait for iCloud to work its magic. Eventually the images you selected in iPhoto will appear in the Photos app on your iOS device within its Photo Stream album.

*[Macworld Senior Editor Christopher Breen is the author of "Secrets of the iPod and iTunes (6th edition)," and "The iPod and iTunes Pocket Guide (4th edition)" both from Peachpit Press* 

*and* 

*"OS X 10.5 Leopard Essential Training (video)" fro[m lynda.com](http://lynda.com/)  Find Chris' books at [www.amazon.com an](http://www.amazon.com)d [www.peachpit.com.](http://www.peachpit.com)  Get special user group pricing on Macworld Magazine! Subscribe today at [http:// www.macworld.com/useroffer](http://www.macworld.com/useroffer)* 

### Share Keystone MacCentral with other MACaholics

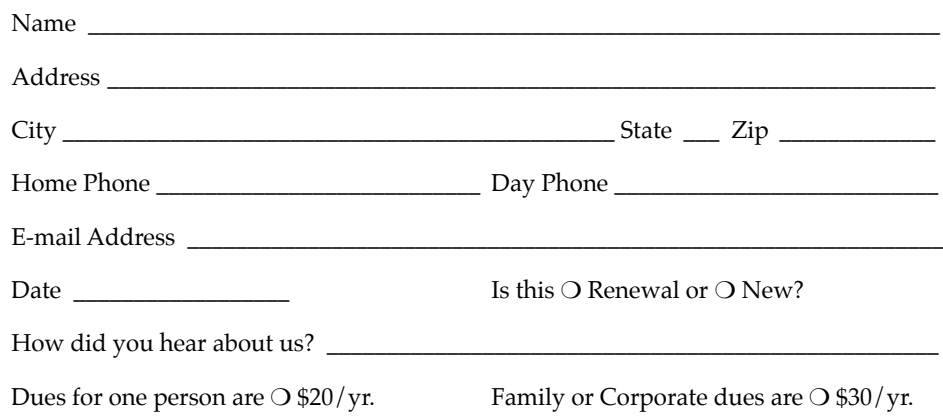

To join Keystone MacCentral, mail this form with your membership dues (payable to Keystone MacCentral) to:

#### Keystone MacCentral Membership Chair 310 Somerset Drive Shiresmanstown, PA 17011

Keystone MacCentral meetings are **usually** held at 6:30 p.m. on the 3rd Tuesday of the month at Giant Foods, Trindle & 32nd, Camp Hill